## **OptiPlex 5050 Tower**

## Quick Start Guide

快速入门指南 快速入門指南 빠른 시작 안내서

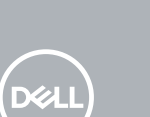

## **1 Connect the keyboard and mouse**

连接键盘和鼠标 連接鍵盤與滑鼠 キーボードとマウスを接続する 키보드와 마우스를 연결합니다

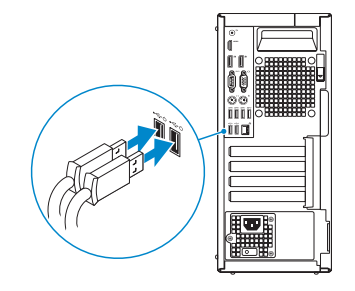

## **2 Connect the network cable — optional**

连接网线 — 可选 連接網路纜線 — 可選 ネットワークケーブルを接続する ― オプション 네트워크 케이블 연결 — 선택사항

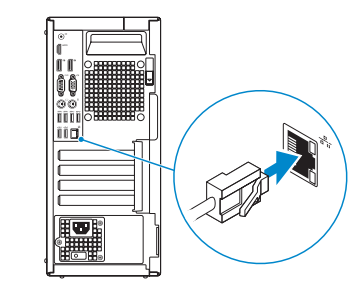

## **3 Connect the display**

连接显示器 連接顯示器 ディスプレイを接続する 디스플레이를 연결합니다

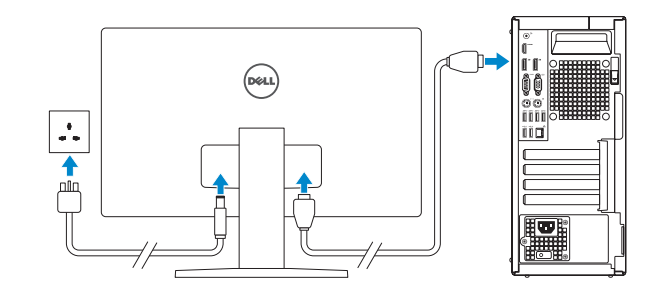

*MOTE:* If you ordered your computer with a discrete graphics card, connect the display to the discrete graphics card.

- 注: 如果您订购的是配有独立显卡的计算机, 将显示器连接到独立显卡。
- 註 : 如果您訂購的電腦搭載分離式圖形卡,請將顯示器連接至分離式圖形卡。
- メモ:外付けグラフィックスカード搭載のコンピュータを購入した場合、外付けグラフィッ クスカードにディスプレイを接続してください。
- 주: 컴퓨터와 함께 개별형 그래픽 카드를 구입한 경우, 디스플레이를 개별형 그래픽 카드에 연결합니다.

连接电源电缆并按下电源按钮 連接電源線然後按下電源按鈕 電源ケーブルを接続し、電源ボタンを押す 전원 케이블을 연결하고 전원 버튼을 누릅니다

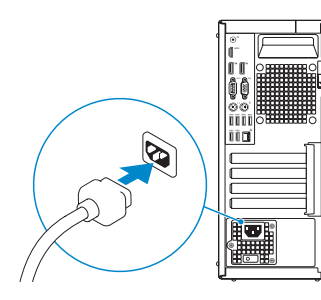

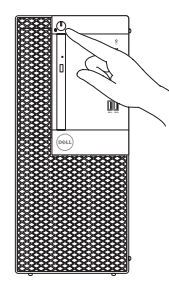

完成操作系统设置 | 完成作業系統設定 オペレーティングシステムのセットアップを終了する | 운영 체제 설치 완료

**INOTE:** If you are connecting to a secured wireless network, enter the password for the wireless network access when prompted.

- 注:如果您要连接加密的无线网络,请在提示时输入访问该无线网络所需的密码。
- 註 : 如果您要連線至安全的無線網路,請在提示下輸入存取無線網路的密碼。
- ★モ:セキュアなワイヤレスネットワークに接続している場合は、プロンプトが表示され<br>たらワイヤレスネットワークにアクセスするパスワードを入力します。

주: 보안 무선 네트워크에 연결하는 경우 무선 네트워크 액세스를 묻는 메시지가 표시되면 암호를 입력합니다.

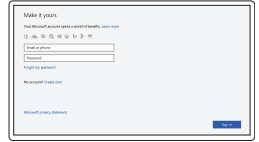

## **4 Connect the power cable and press the power button**

## **5 Finish operating system setup**

按照屏幕上的说明完成设置。 按照螢幕上的指示完成設定。 画面に表示される指示に従ってセットアップを終了します。 설치를 완료하려면 화면의 지침을 따릅니다.

#### **Windows**

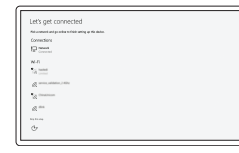

#### **Connect to your network**

连接到网络 連接網路 ネットワークに接続する 네트워크에 연결

#### **Sign in to your Microsoft account or create a local account**

登录您的 Microsoft 帐户或创建本地帐户 登入您的 Microsoft 帳號或建立本機帳號 Microsoft アカウントにサインインする、また はローカルアカウントを作成する Microsoft 계정으로 로그인 또는 로컬 계정 생성

### **Ubuntu**

#### **Follow the instructions on the screen to finish setup.**

## **Locate Dell apps**

查找 Dell 应用程序 | 找到 Dell 應用程式 Dell アプリを見つける | Dell 앱 찾기

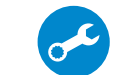

检查和更新您的计算机 檢查和更新您的電腦 コンピュータを確認してアップデートする 컴퓨터 검사 및 업데이트

#### 本產品符合臺灣 RoHS 標準 CNS15663

## **Features** 功能部件 | 功能 | 外観 | 기능

# $\overline{a}$  $15 - \sqrt{110}$ di  $16 -$ HU 88888888888

#### **SupportAssist Check and update your computer**

- **1.** Power button and power light
- **2.** 5.25-inch external bay
- **3.** Optical drive (optional)
- **4.** USB 2.0 port with PowerShare
- **5.** Line-out port
- **6.** Hard drive activity light
- **7.** HDMI port
- **8.** Memory card reader (optional)
- **9.** DisplayPort
- **10.** Headset port
- **11.** Serial port
- **12.** USB 2.0 port
- **13.** PS/2 keyboard port
- **14.** USB 3.0 ports
- **15.** USB 2.0 ports (supports Smart Power On)
- **16.** Expansion card slots
- **17.** Power connector port
- **18.** Power supply diagnostic light
- **19.** Cable cover lock slot
- **20.** Release latch
- **21.** VGA port (optional)
- **22.** PS/2 mouse port
- **23.** Network port
- **24.** Kensington security cable slot
- **25.** Padlock ring

ODERTWAO1

- **14.** USB 3.0 連接埠 **15.** USB 2.0 連接埠 (支援 Smart Power On) **16.** 擴充卡插槽 **17.** 電 源 連 接 器 連 接 埠 **18.** 電源供應器診斷指示燈 19. 纜線蓋鎖定插槽 20. 釋放門鎖 **21.** VGA 連接埠 (可選) **22.** PS/2 滑鼠連接埠 **23.** 網 路 連 接 埠
- 24. Kensington 安全纜線孔
- **25.** 掛 鎖 扣 環
- 1. 전원 버튼 및 전원 표시등 2. 5.25인치 외장 베이 **3.** 광학 드라이브(선택사항) 4. USB 2.0 포트(PowerShare 포함) **5.** 라인 출력 포트 6. 하드 드라이브 작동 표시등 **7.** H D M I 포 트 8. 메모리 카드 판독기(선택사항) 9. DisplayPort 10. 헤드셋 포트 **11.** 직 렬 포 트
- **12.** U S B 2 . 0 포 트
- 13. PS/2 키보드 포트
- **14.** U S B 3 . 0 포 트
- **15.** U S B 2 . 0 포 트
- (Smart 전원 기능 지원)
- 16. 확장 카드 슬롯
- 17. 전원 커넥터 포트
- 18. 전원 공급 진단 표시등
- **19.** 케이블 덮개 잠금 슬롯
- **20.** 분 리 래 치
- 21. VGA 포트(선택사항)
- 22. PS/2 마우스 포트
- 23. 네트워크 포트
- 24. 켄싱턴 보안 케이블 슬롯
- 25. 자물쇠 고리

- 
- 

管制和安全 | 管制與安 全 認可と安全性 | 규정 및 안전

管制型号 | 安規型 號 認可モデル | 규정 모델

管制类型 | 安規 類 型 認可タイプ | 규정 유형

计算机型号 | 電腦 型 號 コンピュータモデル | 컴퓨터 모델

#### 商品名稱 : 台式電腦

型號: OptiPlex 5050 Tower (D18M) 額定電壓 : 100 - 240 伏特 額定頻率 : 50 - 60 赫茲 額定輸入電流 : 4 安培 製造年份 : 參考外箱標示或條碼標籤 製造號碼 : 參考條外箱條碼標籤 生產國別 : 參考外箱標示

#### **Product support and manuals**

产品支持和手册 產品支援與手冊 製品サポートとマニュアル 제품 지원 및 설명서

#### **Dell.com/support Dell.com/support/manuals Dell.com/support/windows**

#### **Contact Dell**

与 Dell 联络 | 與 Dell 公司聯絡 デルへのお問い合わせ | Dell에 문의하기 **Dell.com/contactdell**

#### **Regulatory and safety**

**Dell.com/regulatory\_compliance**

#### **Regulatory model**

**D18M**

#### **Regulatory type**

**D18M003**

#### **Computer model**

#### **OptiPlex 5050 Tower OptiPlex 5050 Tower**  系 列

Printed in China. 2016-12

- **1.** 电源按钮和电源指示灯
- **2.** 5.25 英寸外部托架
- 3. 光盘驱动器(可选)
- **4.** USB 2.0 端口 (支持 PowerShare)
- **5.** 输 出 插 孔
- 6. 硬盘驱动器活动指示灯
- **7.** H D M I 端 口
- 8. 存储卡读取器 (可选)
- 9. DisplayPort
- 10. 头戴式耳机端口
- **11.** 串 行 端 口
- 12. USB 2.0 端口
- 13. PS/2 键盘端口
- **14.** USB 3.0 端口
- **15.** USB 2.0 端口 (支持开启 Smart Power)
- 16. 扩展卡插槽
- 17. 电源连接器端口
- 18. 电源诊断指示灯
- 19. 缆线护盖锁孔
- 20. 释放闩锁
- **21.** VGA 端口 (可选)
- 22. PS/2 鼠标端口
- 23. 网络端口
- 24. Kensington 安全缆线孔
- 25. 挂锁扣环
- **1.** 電源ボタンと電源ライト
- 
- 
- 
- 
- 
- 
- 
- 
- 
- 
- **2.** 5.25 インチ外付けベイ **3.** オプティカルドライブ(オプション) **4.** PowerShare 機能付き USB 2.0 ポート **5.** ライン出力ボート 6. ハードドライブ動作ライト **7.** HDMI ポート **8.** メモリカードリーダー(オブション)
- **9.** DisplayPort
- 10. ヘッドセットポート
- **11.** シリアルボート
- **12.** USB 2.0 ポート
- **13.** PS/2 キーボードポート
- **14.** USB 3.0 ポート
- **15.** USB 2.0 ボート (Smart Power On に対応)
- **16.** 拡 張 カ ー ド ス ロ ッ ト
- **17.** 電源コネクタポート
- **18.** 電源ユニット診断ライト
- **19.** ケーブルカバーロックスロット
- 20. リリースラッチ
- **21.** VGA ポート (オプション)
- 22. PS/2 マウスポート
- 23. ネットワークポート
- 24. Kensington セキュリティケーブルス ロット
- 25. パドロックリング

- **1.** 電源按鈕與電源指示燈 **2.** 5.25 吋外接式凹槽 **3.** 光碟機 (選配)
- **4.** 具 PowerShare 的 USB 2.0 連接埠
- **5.** 信號線輸出連接埠
- 6. 硬碟機活動指示燈
- **7.** H D M I 連 接 埠
- 8. 記憶卡讀卡機 (選配)
- 9. DisplayPort
- **10.** 耳 麥 連 接 埠
- **11.** 序 列 埠
- **12.** U S B 2 . 0 連 接 埠
- **13.** PS/2 鍵盤連接埠

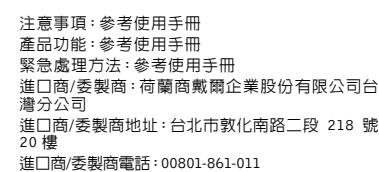

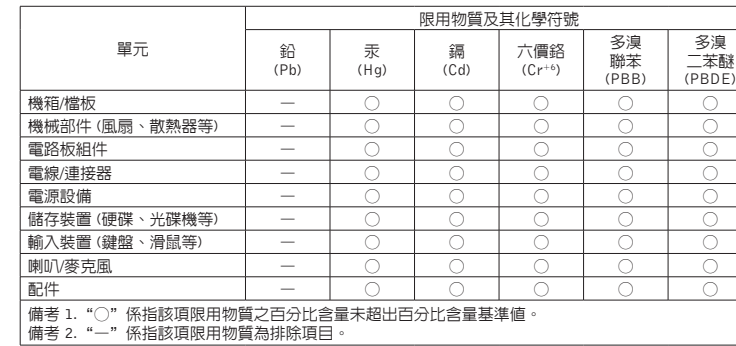

© 2016 Dell Inc. © 2016 Microsoft Corporation.

© 2016 Canonical Ltd.